# **EncFS - Transparentní šifrování adresáře s FUSE**

V dnešním článku bych vás rád seznámil s několika nejjednodušeji aplikovatelnými (ale samozřejmě účinnými a profesionálními) metodami šifrování, dozvíte se například jak připojit šifrovaný obraz disku jako znakové zařízení či disk, nebo jak šifrovat libovolný adresář, to vše "on-the-fly" (za letu nebo také transparentně). Bezpečnost především…

## **Úvod**

Ačkoli každý z nás občas měl nějaká data, které chtěl skrýt (ať už ve správném a OPODSTATNĚNÉM patologickém schizofrenním paranoidním strachu před black-haty, veřejností, nebo policií), málo kdo se nějakým způsobem zabýval pokusem o jejich šifrování. Musím upozornit, ze těm, kdo potřebují na svém disku ukrývat nějaké věci, před svým nejbližším (převážně Linuxově negramotným) okolím, dostatečně postačí dát na začátek názvu adresáře tečku: <tt>mv pr0n .mami\_sem\_mi\_nelez</tt> ;D, ale protože tady se zabýváme obraně před orgány s mnohem sofistikovanějšími technologiemi a znalostmi než má pravděpodobně někdo, kdo by mohl ve vašem počítači hledat materiály této povahy…

### **Přehled různých nástrojů**

název/popis/algoritmy/deb/další/další zdroje

#### **EncFS**

- připojí zašifrovaný adresář do specifikovaného mountpointu, je postavený na <a href="http://en.wikipedia.org/wiki/FUSE %28Linux%29">FUSE</a><br />> - AES, Blowfish, Blowfish-Compat<br /> - ano (encfs + fuse, libfuse2, rlog, OpenSSL)<br />> - já po instalaci musel ještě kompilovat FUSE ze staženého tarrballu (naleznete na <a

href=["http://fuse.sourceforge.net/"](http://fuse.sourceforge.net/)>oficiálním webu</a>), pomocí balíčku libpam-encfs lze připojovat disky automaticky při přihlášení pomocí PAMu<br />> - <a href=["http://arg0.net/wiki/encfs](http://arg0.net/wiki/encfs)">Oficialní web $$>$  $<$ br $/>$$ 

#### **TrueCrypt**

- připojí zašifrovaný obraz disku do specifikovaného mountpointu<br /> - AES, Blowfish, CAST5 (CAST-128), Serpent, Triple DES, Twofish, kombinace předešlých<br /> - ne<br /> - Velikost zašifrovaného disku se nedá změnit, umožňuje brute-force útok (alespoň u slabých hesel), existuje verze pro Windows (pouze GUI) a přenosná pro flashdisky...<br />> - <a href=["http://www.truecrypt.org/"](http://www.truecrypt.org/)>truecrypt.org</a>, root.cz: <a href=["http://www.root.cz/clanky/sifrujeme-data-programem-truecrypt/](http://www.root.cz/clanky/sifrujeme-data-programem-truecrypt/)">úvod</a>, <a href=["http://www.root.cz/clanky/truecrypt-profesionalni-ochrana-dat-zdarma/"](http://www.root.cz/clanky/truecrypt-profesionalni-ochrana-dat-zdarma/)>více</a><br />> < >< < <  $/$ 

#### **CryptoLoop (LoSetup)**

- Kryptografický wrapper mezi dvě znaková zařízení (nebo znakové zařízení a soubor) < br /> - AES, XOR, (lze doplnit další, např. DES)<br /> - ano - já (Etch - 1CD verze), jsem ho měl již předinstalovaný<br />> - zastaralý, jednoduchý<br />> - <a

href=["http://encryptionhowto.sourceforge.net/Encryption-HOWTO-4.html"](http://encryptionhowto.sourceforge.net/Encryption-HOWTO-4.html)>Encryption HOWTO</a>, <a href="[http://www.linuxcommand.org/man\\_pages/losetup8.html](http://www.linuxcommand.org/man_pages/losetup8.html)">man losetup</a><br /> eCryptFS (<a href="<http://ecryptfs.sourceforge.net/>">SF</a>) <b>[Doplněno 1.11. 2oo7]</b>, systém ne nepodobný EncFS. Připojení oddílu ale probíhá takto: < br /> < br /> < tt> # mount -t ecryptfs ~/crypt ~/crypt</tt><br /> pro používání bez roota potřebujete balíčky ecryptfs-userspace a ecryptfs-utils, pak se pravděpodobně opět mountuje přes dodanou utilitku pomocí FUSE. eCryptFS se sám označuje jako "An Enterprise-class Cryptographic Filesystem for Linux" a patří do rodiny GNUPGFS. S tímto systémem nemám žádné zkušenosti a uvádím ho jen pro úplnost.<br />> <br /> Další informace<br /> - Také jsou dostupné další kvalitní systémy jako <a href=["http://en.wikipedia.org/wiki/Dm-crypt"](http://en.wikipedia.org/wiki/Dm-crypt)>dm-crypt</a> a <a

href=["http://luks.endorphin.org/"](http://luks.endorphin.org/)>LUKS</a>, nebo můžete šifrovat jednotlivé soubory nějakou <a href=["https://www.soom.cz/index.php?name=download/kategorie&sid=12](https://www.soom.cz/index.php?name=download/kategorie&sid=12)">jednoduchou utilitkou</a>… Tyto možnosti jsem ale již tolik nerozebíral (vzhledem ke své spokojenosti s EncFS). $kr$  /> -  $Ca$ 

href="http://en.wikipedia.org/wiki/List of cryptographic file systems">Wikipedia/List of cryptographi c file systems</a>>>>>> <br />> - <a

href=["http://en.wikipedia.org/wiki/Full\\_disk\\_encryption"](http://en.wikipedia.org/wiki/Full_disk_encryption)>Wikipedia/Full\_disk\_encryption</a><br /> <br /> <h3>Vše závisí jen na vašich konkrétních požadavcích a stupni důvěrnosti dat.</h3><br />  $str  $>$$ 

### **EncFS**

Tento program jsem si vybral já, protože je nejpohodlnější a třeba narozdíl od také velmi kvalitního TrueCryptu má dynamickou velikost šifrovaného disku a tak nemusím řešit problémy s příliš malým, nebo příliš velkým diskem... Samozřejmě, že není pozadu ani co se týče bezpečnosti.<br />> <br /> K připojení slouží program encfs: <tt>encfs ~/.crypt ~/crypt</tt><br /> První argument je adresář se zašifrovanými daty, druhý je ten, do kterého se připojí data dešifrovaná - pro čtení a zápis. Dešifrovaná data tedy nejsou fyzicky na disku a tedy se k nim nikdo jentak nedostane...<br />> <br /> Při prvním spuštění budou zadané adresáře vytvořeny (pokud již neexistují), potom budete mít na výběr (nejlepším výběrem pro nás bude zadání znaku "p" - paranoidní nastavení (AES-256), zkušenější mohou dát "x" - vlastní nastavení, ovšem pokud nevíte jaký je rozdíl mezi různými algoritmy a jejimi obdobami, verzemi a jak má vypadat bezpečný klíč pro daný algoritmus, nebo prostě nemáte náladu nic řešit, použijte raději "p"). Na druhou stranu v "x" režimu lze například vypnout šifrování názvů souborů (nebezpečné!!! - útočník může zaměnit soubor, ke kterému nemá přístup s tím, který mu poskytujete dobrovlně) a spousta dalších nastavení.<br />> <br />> <br />
Pak budete dotázáni na heslo (poprvé ho zadejte ještě jednou pro ověření)…<br /> <br /> Dešifrovaný adresář odpojíte příkazem <tt>fusermount -u ~/crypt</tt> (kde adresář je mountpoint - tedy rozšifrovaná data)<br /> <br /> Šťouralové si jistě všimnou, že v adresáři se zašifrovanými daty je soubor .encfs? (? = zřejmě číslo podverze - v mém případě EncFS 1.2.5 má soubor .encfs5), který obsahuje všecna nastavení šifrování našeho adresáře. <b> Já dopručuji tento soubor pečlivě zazálohovat stejně dobře, jako si pamatujete heslo, je totiž pravděpodobné, že v případě jeho poškození přijdete o všechna zašifrovaná

data!!!</b> < br /> < b> <br />>> <br />>> <br />
Doplněno 1.11. 2007]:</b>< EncFS obsahuje ještě dvě další utilitky, tou první je <tt>encfssh</tt>, která udělá pouze to, že vytvoří dočasný zašifrovaný adresář a otevře nový shell, jakmile ukončíte svojí práci v tomto shellu (např. Ctrl+D), tento adresář se smaže. Ve skutečnosti jde pouze o jednoduchý skript.<br /> /> <br /> /> Další utilitkou je <tt>encfsctl</tt>, ta vám umožní provádět různé změny v nastavení a jiné pomůcky (změna hesla, jednorázový přístup k zašifrovaným souborům, atd..). Pro více informací viz. screenshot.<br />> <br />> <h2>Screenshot z encfsctl:</h2><br />

```
harvie@harvie-srv:~$ encfsctl<br />
encfsctl version 1.2.5<br />
Usage: \text{br} />
encfsctl (root dir)<br />
  -- displays information about the filesystem, or<br />
encfsctl info (root dir)<br />
   -- zobraz informace (Implicitní příkaz)<br />
encfsctl passwd (root dir)<br />
   -- změnit heslo pro svazek<br />
encfsctl autopasswd (root dir)<br />
  -- change password for volume, taking password from standard input.<br />
         No prompts are issued.<br />
encfsctl showcruft (root dir)<br />
   -- ukázat nerozkódovatelná jména souborů ve svazku<br />
encfsctl cat (root dir) path<br />
  -- decodes the file and cats it to standard out<br />
encfsctl decode (root dir) encoded-name<br />
   -- rozkódovat jméno a ukázat jeho čitelnou verzi<br />
encfsctl encode (root dir) [plaintext-name]<br />
  -- encodes a filename and print result<br />
encfsctl export (root dir) path<br />
  -- decrypts a volume and writes results to path<br />>
encfsctl --version<br />
   -- vypiš číslo verze a ukonči běh<br />
br />
Example:<br />
encfsctl info ~/.crypt<br />
\text{br} />
harvie@harvie-srv:~$ encfsctl info ~/.crypt<br />
\text{br} />
Version 5 configuration; created by EncFS 1.2.5 (revision 20040813)<br />
Filesystem cipher: "ssl/aes", version 2:1:1<br />
Filename encoding: "nameio/block", version 3:0:1<br />
Key Size: 256 bits<br />
Block Size: 512 bytes, including 8 byte MAC header<br />
Each file contains 8 byte header with unique IV data. \text{ch } / \text{b}Filenames encoded using IV chaining mode.\text{Br} />
File data IV is chained to filename IV.<br />
\text{Br} />
harvie@harvie-srv:~$
```
<br /> <br /> <h2>A na závěr screenshot z expertního režimu encfs:</h2><br />

```
harvie@harvie-ntb:~$ encfs ~/.crypt ~/crypt<br />
The directory "/home/harvie/.crypt/" does not exist. Should it be created?
(y, n) y \text{Br} />
The directory "/home/harvie/crypt/" does not exist. Should it be created?
(y, n) y \text{br} />
Creating new encrypted volume.<br />
Please choose from one of the following options: < br />
enter "x" for expert configuration mode, <br />
enter "p" for pre-configured paranoia mode, < br />
anything else, or an empty line will select standard mode. \text{>b}? x < br />
\text{chr} />
Manual configuration mode selected.<br />
The following cipher algorithms are available: < br />
1. AES : 16 byte block cipher<br />
 -- Supports key lengths of 128 to 256 bits<br />>
 -- Supports block sizes of 64 to 4096 bytes<br />
2. Blowfish : 8 byte block cipher<br />
 -- Supports key lengths of 128 to 256 bits<br />>
 -- Supports block sizes of 64 to 4096 bytes<br />
3. blowfish-compat : algorithm compatible with EncFS 0.2-0.6<br />
- key length 160 bits<br / -- block size 64 bytes<br />
br />
Enter the number corresponding to your choice: 1 < br />>
\text{Br} />
Selected algorithm "AES"<br />
\text{Br} />
Please select a key size in bits. The cipher you have chosen<br />>
supports sizes from 128 to 256 bits in increments of 64 bits.<br />
For example:\text{ch } />
128, 192, 256<br />
Selected key size: 256<br />
\text{br} />
Using key size of 256 bits<br />
                ---------------- Zkráceno ----------------<br />
```
<br /> <a href=["https://www.ihrisko.org/"](https://www.ihrisko.org/)><i>THX2Ihrisko.org (EncFS quickstart by Wiro Wire)</i></a>

From: <https://wiki.spoje.net/> - **SPOJE.NET**

Permanent link: **<https://wiki.spoje.net/doku.php/howto/desktop/encfs>**

Last update: **2014/03/04 16:23**

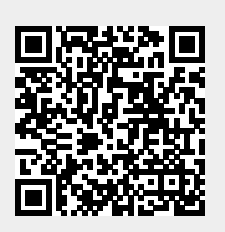